# **Handlungsempfehlungen für ein kooperatives Bestandsmanagement in Baden-Württemberg**

- **[Workflow](#page-0-0)**
- [Hilfestellung Workflow](#page-0-0)
- [Vorgehen bei neu erworbenen/neu katalogisierten Titeln](#page-1-0)
- [Hilfestellung Eintragung Archivierungszusage](#page-1-1)

**[Handlungsempfehlungen für ein kooperatives Bestandsmanagement in baden-württembergischen Bibliotheken](https://wiki.bsz-bw.de/download/attachments/31072984/Handlungempfehlungen_kooperatives_Bestandsmanagement_BW.pdf?version=2&modificationDate=1711527347790&api=v2)** (PDF-Dokument)

Eine Unterarbeitsgruppe bestehend aus Vertretern des BSZ, des KIM Konstanz und der UB Tübingen hat im Frühjahr die Handlungsempfehlungen für [ein kooperatives Bestandsmanagement in baden-württembergischen Bibliotheken](https://wiki.bsz-bw.de/download/attachments/31072984/Handlungempfehlungen_kooperatives_Bestandsmanagement_BW.pdf?version=2&modificationDate=1711527347790&api=v2) erarbeitet. Die Handlungsempfehlungen regeln den Umgang mit als potenziell selten markierten Titeln im K10plus und enthalten Hinweise für die Eintragung von Archivierungszusagen erhaltungswürdiger Bestände in K10plus.

Hintergrund: Das BSZ hat Titel mit drei oder weniger Bestandsmeldungen in baden-württembergischen Bibliotheken in K10plus in Feld 4233 unter Verwendung des Codes "eb" (=Archivierung prüfen) und des Projekt-ISILs DE-640 in Unterfeld \$f als potenziell selten gekennzeichnet, um die versehentliche Aussonderung der möglicherweise letzten Exemplare in Baden-Württemberg zu verhindern. Potenziell selten meint, dass lediglich eine maschinelle Auswertung über die Bestandsmeldungen aus Baden-Württemberg die Basis für die Markierung ist. Eine inhaltliche Analyse hinsichtlich Mehrfachauflagen, Mehrfachexemplaren, unveränderten Auflagen, Nachdrucken o.ä. wurde hingegen nicht vorgenommen. Die Markierung dient somit zwar als Hinweis auf eine Seltenheit, die tatsächliche Seltenheit wäre jedoch im Einzelfall zu überprüfen. Soll zum Beispiel an einer Bibliothek ein Nachdruck ausgesondert werden, könnte geprüft werden, ob sich der ursprüngliche Druck noch in einer anderen Bibliothek des Landes befindet.

Deshalb gilt: auch wenn möglichst viele Titel mit Archivierungsverantwortlichkeiten versehen wurden und fehlende Titel als Übernahmewunsch markiert wurden, wird eine große Menge an potenziell seltenen Titeln bleiben, für die keine Bibliothek verantwortlich zeichnet und für die die aktuell besitzende Bibliothek keine Verwendung mehr hat und diese aussondern möchte. Für die Aussonderung dieser Titel wurde ein Vorgehen unter den baden-württembergischen Bibliotheken erarbeitet und verabredet, das im Folgenden vorgestellt wird. Als Unterstützung beim Bestandsmanagement stellt das BSZ das Tool "Online Cockpit" bereit. Sie können dort PPN-Listen auszusondernder oder zu überprüfender Bestände hochladen und hinsichtlich potenzieller Seltenheit prüfen lassen. Login und Hilfestellung erhalten Sie unter [support@k10plus.de.](mailto:support@k10plus.de)

Treffen Sie auf ein Feld 4233 mit der Belegung von DE-640 in Unterfeld \$f, verändern Sie dieses Feld nicht. Die Angaben zu potenzieller (i) Seltenheit werden vom BSZ regelmäßig und automatisiert aktualisiert.

Möchten Sie eigene Angaben zu Archivierungszusagen dokumentieren, dokumentieren Sie dies bitte in einem neuen Feld 4233 gemäß den Vorgaben aus der [Formatdokumentation.](https://format.k10plus.de/k10plushelp.pl?cmd=kat&val=4233&katalog=Standard)

Generelle Informationen zum Umgang mit als potenziell selten markierten Titeln mit vielen Beispielen und oft gestellten Fragen finden Sie im [K10plus-Wiki](https://wiki.k10plus.de/pages/viewpage.action?pageId=298745939#Bestandserhaltungsma%C3%9Fnahmen:Feld4233imRahmendesProjektsbwLastCopies-UmgangmitalsvirtuellesPflichtexemplarmarkiertenTiteln).

#### **Informationen für aDIS-Anwender**

Informationen für aDIS-Anwender finden Sie im [Bereich der aDIS-Dokumentation im BSZ-Wiki.](https://wiki.bsz-bw.de/pages/viewpage.action?pageId=31072683)

ന

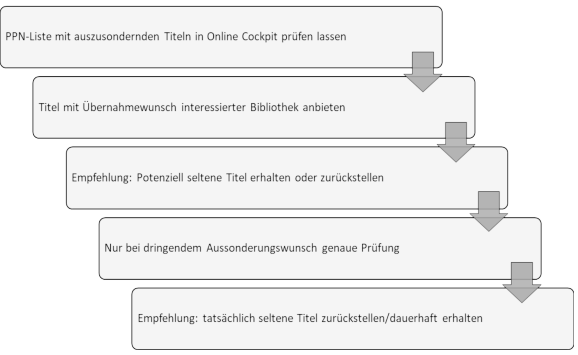

## <span id="page-0-0"></span>Workflow **Music Communist Communist Communist Communist Communist Communist Communist Communist Communist Communist Communist Communist Communist Communist Communist Communist Communist Communist Communist Communist Commun**

- 1. Zugang zum Online-Cockpit und Hilfestellung für die Benutzung erhalten Sie beim BSZ: [support@k10plus.de](mailto:support@k10plus.de)
- 2. Titel mit Übernahmewunsch sind erkennbar an Unterfeld \$h im Feld 4233. In Unterfeld \$h steht das ISIL der Bibliothek, die an diesem Titel interessiert ist. Bitte wenden Sie sich in so einem Fall an die interessierte Bibliothek und klären ab, ob diese den Titel übernehmen möchte (sie ist aber nicht zur Übernahme verpflichtet).

Beispiel: **\$a**aa**\$f**PEBW**\$h**DE-31**\$x**XA-DE-BW**\$5**DE-16 Bitte wenden Sie sich in diesem Fall an die Badische Landesbibliothek [\(pflicht@blb-karlsruhe.de](mailto:pflicht@blb-karlsruhe.de)). Nähere Informationen dazu finden Sie auch im [K10lus-Wiki](https://wiki.k10plus.de/pages/viewpage.action?pageId=298745939#Bestandserhaltungsma%C3%9Fnahmen:Feld4233imRahmendesProjektsbwLastCopies-UmgangmitalsvirtuellesPflichtexemplarmarkiertenTiteln).

- 3. Potenziell seltene Titel erkennen Sie am ISIL DE-640 in Unterfeld \$f im Feld 4233. Beispiel: **\$a**eb**\$c**20190919**\$f**DE-640**\$z**1. Wenn möglich, stellen Sie die Aussonderung zurück oder erhalten Sie den Titel. Ist es Ihnen möglich, den Titel zu erhalten, dokumentieren Sie dies bitte in einem neuen Feld 4233 entsprechend der [Formatvorgab](https://format.k10plus.de/k10plushelp.pl?cmd=kat&val=4233&katalog=Standard) [en.](https://format.k10plus.de/k10plushelp.pl?cmd=kat&val=4233&katalog=Standard)
- 4. Möchten Sie als potenziell selten markierte Titel dennoch aussondern, bitten wir Sie zu prüfen, ob es eine inhaltsgleiche Ausgabe in einer baden-württembergischen Bibliothek gibt. Falls ja, können Sie den Titel aussondern. Falls nein, empfehlen wir den Titel zu erhalten oder die Aussonderung zurückzustellen.

# <span id="page-1-0"></span>Vorgehen bei neu erworbenen/neu katalogisierten Titeln

#### **Regel**

Alle Bibliotheken werden dringend gebeten, bei neu erworbenen (oder erstmals im Verbund katalogisierten) Titeln, für die bereits bei der Erwerbung klar ist, dass eine Archivierungsverantwortung besteht, eine entsprechende Eintragung im [Feld 4233](https://swbtools.bsz-bw.de/cgi-bin/k10plushelp.pl?cmd=kat&val=4233&katalog=Standard) vorzunehmen. Damit wird zukünftiger Mehraufwand vermieden, der ansonsten bei retrospektiver Markierung erneut anfallen würde. Falls in Ausnahmefällen dennoch Bedarf an retrospektiver Markierung besteht, muss dies mit dem BSZ separat vereinbart werden.

Beispiel:

4233 **\$a**aa**\$f**SLG**\$x**XA-DE-BW**\$5**DE-25

**I**) Die – oftmals gleichbleibende – Belegung von Feld 4233 können Sie als Katalogisierende auf einfache Weise auf eine sog. Datenmaske in der WinIBW legen. Eine Anleitung zum Erstellen von Datenmasken finden Sie im [WinIBW-Handbuch](https://wiki.k10plus.de/display/K10PLUS/Datenmasken).

# <span id="page-1-1"></span>Hilfestellung Eintragung Archivierungszusage

### **Regel**

Besteht bei einem neu erworbenen Titel bereits Kenntnis darüber, dass für diesen eine Archivierungsverantwortung besteht, muss diese mit Anlage des Katalogisats in K10plus im [Feld 4233](https://swbtools.bsz-bw.de/cgi-bin/k10plushelp.pl?cmd=kat&val=4233&katalog=Standard) eingetragen werden. Die retrospektive Kennzeichnung ist nach Möglichkeit zu vermeiden.

 Die – oftmals gleichbleibende – Belegung von Feld 4233 können Sie als Katalogisierende auf einfache Weise auf eine sog. Datenmaske in der WinIBW legen. Eine Anleitung zum Erstellen von Datenmasken finden Sie im [WinIBW-Handbuch](https://wiki.k10plus.de/display/K10PLUS/Datenmasken).

Beispiel:

4233 \$aaa\$fCode<sup>1</sup>\$xXA-DE-BW\$5ISIL besitzende Bibliothek

1) Bitte verwenden Sie einen der unten genannte Codes für die Bestandsgruppen:

- **PEBW** für badische und württembergische Pflichtexemplare
- **DISS** für Dissertationen.
- **FID** für Titel, die mit Mitteln aus dem DFG-Förderprogramm Fachinformationsdienste für die Wissenschaft erworben wurden.
- **SSG** für Titel, die mit Mitteln aus dem DFG-Programm überregionale Literaturversorgung der Sondersammelgebiete und Virtuelle Fachbibliotheken erworben wurden.
- **SLG** für bibliothekseigene Sammlungen wie z.B. der Bibelsammlung oder ähnliches. Die Sammlungen können in Unterfeld \$z genauer spezifiziert werden.